**Lotus**® Forms Designer 4.0

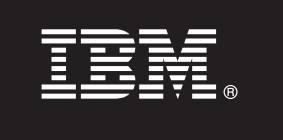

# **Guida rapida**

*L'obiettivo di questa guida è quello di aiutare a installare IBM Lotus Forms Designer.*

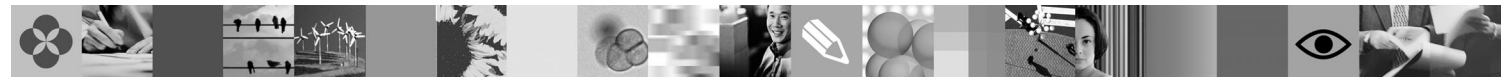

**Versione in lingua nazionale:** per ottenere la guida rapida in altre lingue, accedere ai file PDF presenti sul DVD della guida rapida.

# **Panoramica del prodotto**

IBM® Lotus Forms Designer è un programma di progettazione di moduli elettronici WYSIWYG semplice da utilizzare che supporta la creazione mediante trascinamento di moduli di precisione in base a open standard che comprendono XForms.

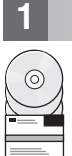

# **1 Passo 1: Accesso al software**

Se si scarica il prodotto da Passport Advantage, seguire le istruzioni presenti nel documento di download disponibile all'indirizzo [www.ibm.com/support/docview.wss?rs=3325&uid=swg24026286.](http://www.ibm.com/support/docview.wss?rs=3325&uid=swg24026286)

L'offerta di questo prodotto comprende:

• Lotus Forms Designer 4.0

# **2 Passo 2: Valutazione di hardware e configurazione di sistema**

Consultare il documento dettagliato sui requisiti di sistema all'indirizzo [www.ibm.com/support/docview.wss?rs=3325](http://www.ibm.com/support/docview.wss?rs=3325&uid=swg27018406) [&uid=swg27018406.](http://www.ibm.com/support/docview.wss?rs=3325&uid=swg27018406)

# **3 Passo 3: Esame dell'architettura di base**

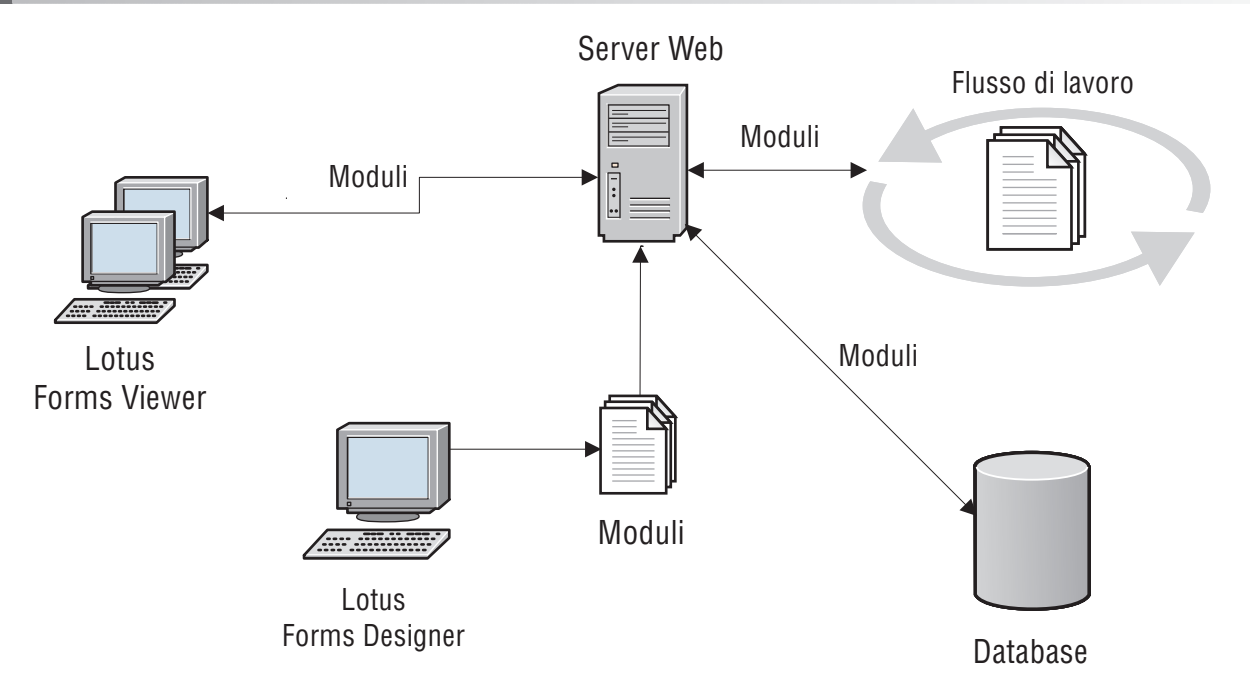

# **4 Passo 4: Accesso alla documentazione**

**?** Per la documentazione completa, visitare il wiki di Lotus Forms all'indirizzo [http://www-10.lotus.com/ldd/lfwiki.nsf.](http://www-10.lotus.com/ldd/lfwiki.nsf)

# **5 Passo 5: Installazione del Designer**

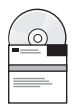

Accedere a Windows® come amministratore. Inserire il DVD del prodotto e seguire le istruzioni per installare Lotus Forms Designer.

È necessario installare anche IBM Lotus Forms Viewer per vedere l'anteprima dei moduli in Lotus Forms Designer. Per ulteriore assistenza, consultare la guida rapida di Lotus Forms Viewer all'indirizzo [www.ibm.com/support/](http://www.ibm.com/support/docview.wss?rs=3325&uid=swg27018410) [docview.wss?rs=3325&uid=swg27018410.](http://www.ibm.com/support/docview.wss?rs=3325&uid=swg27018410)

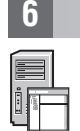

#### **6 Passo 6: Avvio del Designer**

Dopo aver completato l'installazione, avviare il Designer facendo clic su **Start > Programmi > IBM Lotus Forms Designer 4.0 > IBM Lotus Forms Designer**

Per ulteriore assistenza, consultare la guida di Lotus Forms Designer facendo clic su **Guida > Contenuto della guida**.

### **Ulteriori informazioni**

**?** Per ulteriori informazioni, consultare le seguenti risorse:

- v La libreria di Lotus Forms all'indirizzo [www.ibm.com/software/lotus/products/forms/library](http://www.ibm.com/software/lotus/products/forms/library)
- v La pagina di Lotus Forms su developerWorks all'indirizzo [www.ibm.com/developerworks/lotus/products/forms](http://www.ibm.com/developerworks/lotus/products/forms)
- v Il supporto al prodotto di Lotus Forms all'indirizzo [www.ibm.com/software/lotus/products/forms/support](http://www.ibm.com/software/lotus/products/forms/support)

IBM Lotus Forms Designer 4.0 Materiali su licenza - Proprietà di IBM. © Copyright IBM Corp. 2000, 2010. Limitazioni per gli utenti appartenenti al Governo degli Stati Uniti d'America - L'utilizzo, la duplicazione o la divu limitati dal contratto GSA ADP con la IBM Corp. IBM, developerWorks, Lotus e Passport Advantage sono marchi o marchi registrati di International Business Machines negli Stati Uniti e/o in altri paesi. Windows è un marchio

Numero parte: CF2VUML

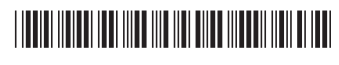